## Raporlar

Belli dönemlerde ilgilerine aktarılacak olan Finansal Raporlar ve Genel Rapor niteliğindeki Çeyrek Raporu'nun yer aldığı menüdür. Logo Mind Bütçe uygulamasına giriş yapan kullanıcı, "Yetkili" kullanıcı olması durumunda ya da detaylı yetki tanımlaması ile raporlama editörünü görüntüleme, finansal raporları görüntüleme, genel raporları görüntüleme gibi yetkileri olması durumunda Raporlar menüsüne erişim sağlar.

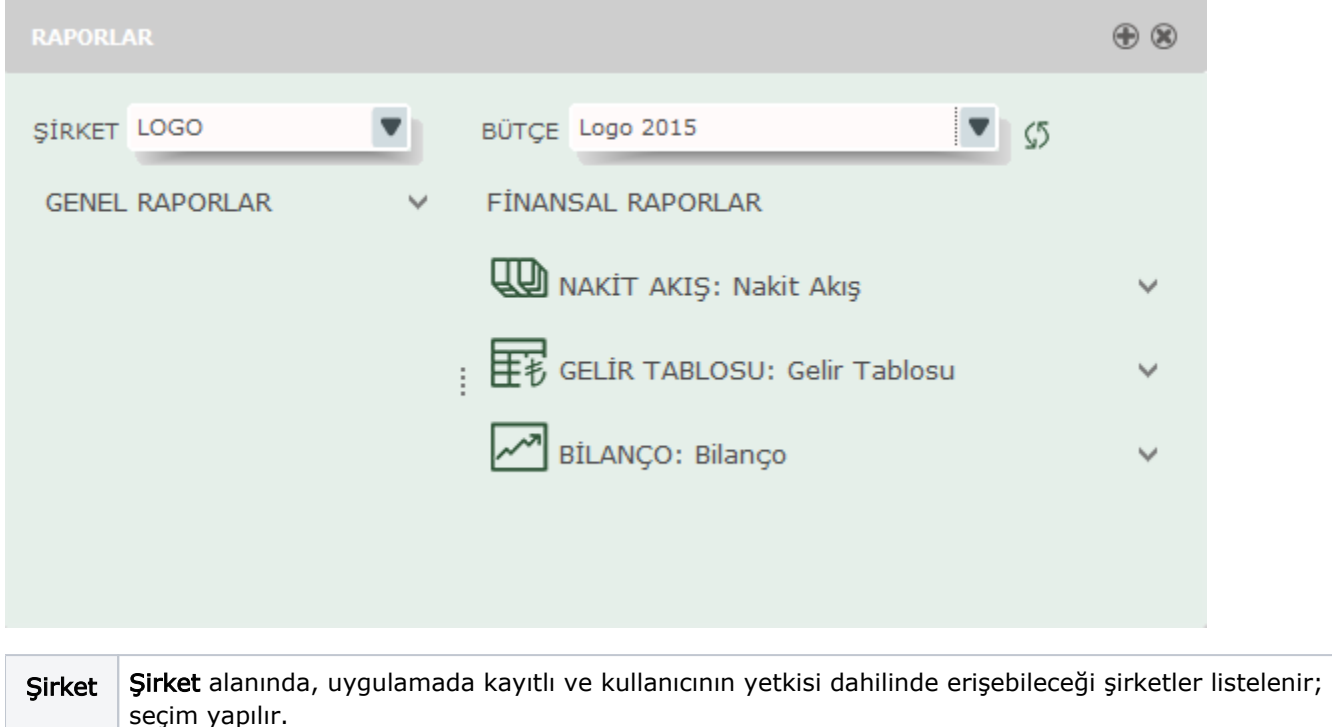

Bütçe Bütçe alanında, uygulamada kayıtlı bütçeler listelenir ve kullanıcının yetkisi dahilinde erişebileceği bütçeler listelenir; seçim yapılır.

Rapor seçenekleri şunlardır:

- Genel Raporlar
- Çeyrek Raporu
- Finansal Raporlar
- Nakit Akış
- Cari Dönem Nakit Akış
- Karşılaştırmalı Nakit Akış
- Özet Aylık Nakit Akış
- Detay Aylık Nakit Akış
- Gelir Tablosu
- Ayrıntılı Gelir Tablosu
- Özet Gelir Tablosu
- Net Satışlara Oranı Gelir Tablosu
- Bilanço
- Tek Sayfada Bilanço
- Bilanço Aktif
- Bilanço Pasif
- Karşılaştırmalı Yüzde Aktif
- Karşılaştırmalı Yüzde Pasif
- Yıllara Göre Bilanço

Finansal raporlar olan Nakit Akış, Gelir Tablosu ve Bilanço, ana menüde Raporlar menüsü altında yer alabilmesi için izlenmesi gereken adımlar şunlardır:

1-Öncelikle finansal tablolarda yer alacak olan raporlama kalemleri belirlenir. Bunun için Ayarlar-Bütçe Ayarları[-R](https://docs.logo.com.tr/display/LMBKD/Raporlama+Kalemleri) [aporlama Kalemleri m](https://docs.logo.com.tr/display/LMBKD/Raporlama+Kalemleri)enü seçeneği kullanılır.

2-Daha sonra hangi finansal tabloda hangi raporlama kaleminin yer alacağının belirlenmesi gerekir. Bunun için Ayarlar-Bütçe Ayarları[-Finansal Raporlar](https://docs.logo.com.tr/display/LMBKD/Finansal+Raporlar) menü seçeneği kullanılır.

3-Finansal tablolarda hangi raporlama kalemlerinin olacağı belirlendikten sonra, tablolar belirtilen şirket için

oluşturulmalıdır. Bunu için de, Bütçe Ayarları-Bütçe Tanımlama menüsü üzerinde yer alan Finansal Raporları Oluştur düğmesi kullanılır.

Oluşturulan raporlar Logo Mind Budget uygulaması Ana Menü üzerinde bulunan Raporlar menüsü altında yer alır, ancak istenirse "[Rapor Verisini Düzenle](https://docs.logo.com.tr/pages/viewpage.action?pageId=4915239)" seçeneği ile üzerinde değişiklik yapılır.

## Kısayol Ekleme

Raporlar menüsünde yer alan finansal raporlar üzerinde F9-Kısayol Ekle seçeneği ile ilgili raporlar için kısayol eklenir. Raporlar için eklenen kısayollar Ana menü[-Kısayollar m](https://docs.logo.com.tr/pages/viewpage.action?pageId=4915255)enüsü altında yer alır.